WANDA JOCHEMCZYK jest nauczycielem konsultantem w Ośrodku Edukacji Informatycznej i Zastosowań Komputerów w Warszawie.

**DR KATARZYNA OLĘDZKA** jest nauczycielem konsultantem w Ośrodku Edukacji Informatycznej i Zastosowań Komputerów w Warszawie.

# ZAPRZYJAŹNIJMY SIĘ Z KODAMI QR

WANDA JOCHEMCZYK ∞ KATARZYNA OLĘDZKA

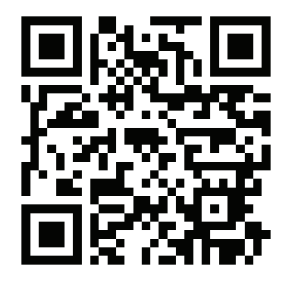

RYSUNEK 1. Wiadomość dla odbiorców

Dzięki aplikacji w telefonie komórkowym możemy na pozór niezrozumiały układ białych i czarnych kwadratów zamienić w ważną wiadomość. Kody QR stosuje się coraz częściej w reklamach, na wizytówkach, przy przekazywaniu adresu strony www czy haseł do wifi. Można je także wykorzystać w procesie edukacyjnym.

# CO TO SĄ KODY QR?

Quick Response Code to dwuwymiarowy kod graficzny wynaleziony przez japońską firmę Denso- -Wave w 1994 roku. Nośnikiem danych są białe i czarne kwadraty odpowiadające cyfrom 0 oraz 1, które mogą zostać przetłumaczone na znaki. Możliwe jest zakodowanie w ten sposób znaków alfanumerycznych także alfabetu arabskiego, greckiego, hebrajskiego lub cyrylicy, jak również innych symboli oraz znaków kanji/kana (stąd popularność kodów QR w Japonii). Można zakodować w zasadzie każdy tekst.

# W JAKI SPOSÓB KODOWANA JEST INFORMACJA?

W kodach QR poszczególne obszary mają swoje znaczenie. Jeśli przyjrzymy się elementom składowym, to zauważymy trzy duże kwadraty po rogach, które pełnią funkcję znaczników pozycjonujących – dzięki nim skaner kodów orientuje pozycję, podobnie z obszarem oznaczonym jako wyrównanie. Ciąg pionowych i poziomych naprzemiennych kwadratów służy synchronizacji, dzięki niemu czytnik łatwo określa wielkość pojedynczego modułu w kodzie QR. Zakodowana jest również informacja o wersji i format zapisanych informacji, czy jest to adres strony internetowej, numer telefonu, email itp.

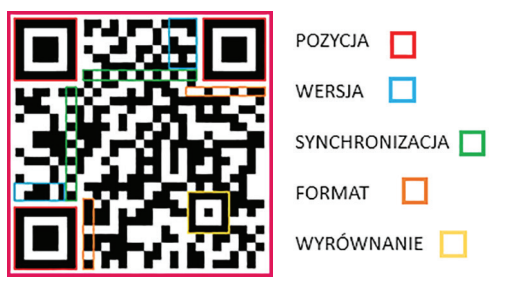

RYSUNEK 2. Elementy składowe kodu QR

Właściwa informacja znak po znaku zakodowana jest "wężykiem". Dokładny schemat jest różny dla poszczególnych formatów QR kodów.

# WANDA JOCHEMCZYK KATARZYNA OLĘDZKA

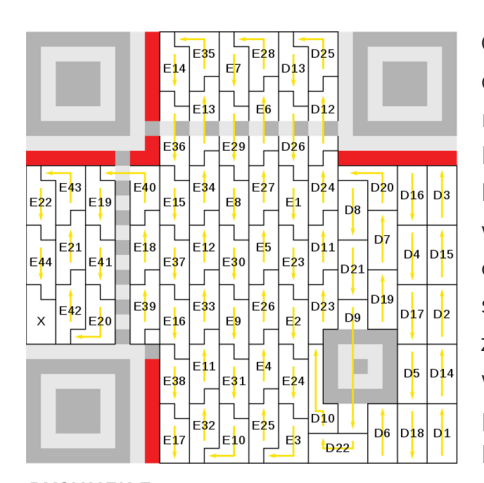

Cały kod został podzielony na obszary nazwane na rysunku D1, D2, …, D24, E1, E2, ..., E44, odpowiadające pojedynczym znakom. Obszary różnią się nieznacznie kształtem, wszystkie są jednak podzielone na małe kwadraty. Dlatego w uproszeniu moż-

RYSUNEK 3. Przykładowa kolejność czytania znaków w kodzie QR Źródło: https://commons. wikimedia.org/wiki/File:QR\_ Ver3\_Codeword\_Ordering. svg

na je analizować jako ciąg kolejnych kwadratów czarnych (odpowiadającym 0) ibiałych (odpowiadającym 1).

# JĘZYK ZER I JEDYNEK

Przyjrzyjmy się następującym układom kwadratów. Są w nich zapisane ciągi zerojedynkowe.

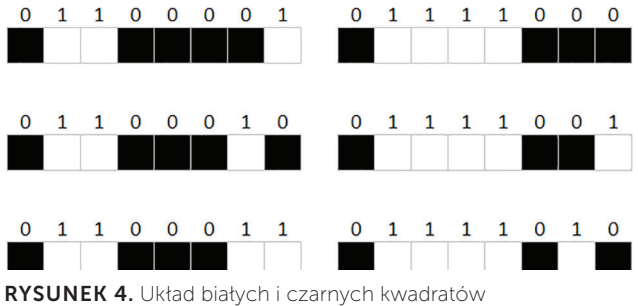

z zakodowanymi cyframi 0 i 1

Weźmy pierwszy kod: 0 1 1 0 0 0 0 1. Można go przedstawić za pomocą dwustronnych kart binarnych, na których z jednej strony są kropki, na drugiej czarne pole. Zaczynając od prawej na pierwszej karcie jest 1 kropka, potem 2, potem 4, 8, 16, 32, 64 i 128. Liczba widocznych kropek – 97.

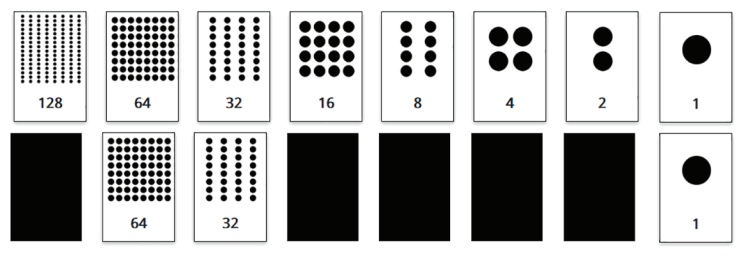

RYSUNEK 5. Karty binarne i liczba zapisana za pomocą kart binarnych Źródło: https://csfieldguide.org.nz/en/interactives/binary-cards

Zliczając liczbę widocznych czarnych kropek, otrzymujemy: 0 + 64 + 32 + 0 + 0 + 0 + 0 + 1 = 97, czyli za pomocą kodu 0 1 1 0 0 0 0 1 została zakodowana liczba 97, co odpowiada literze a w kodach ASCII. Podobnie postępujemy dla pozostałych układów.

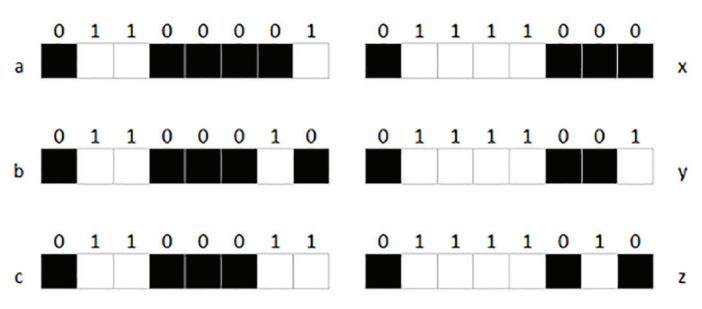

RYSUNEK 6. Zakodowane znaki a, b, c oraz x, y, z

Warto jeszcze zaznaczyć, że w QR kodach są zapisane sumy kontrolne umożliwiające sprawdzanie, czy informacja została odkodowana poprawnie.

### WYKRYWANIE BŁĘDÓW, CZYLI JAK DZIAŁA SUMA KONTROLNA

Załóżmy, że mamy do zakodowania 25 cyfr 0 i 1 ułożonych w kwadrat. Dodajemy kwadraty kontrolne w ten sposób, by liczba białych i czarnych kwadratów w rzędzie oraz kolumnie była parzysta.

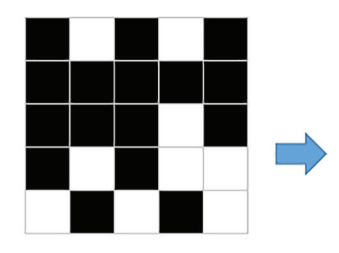

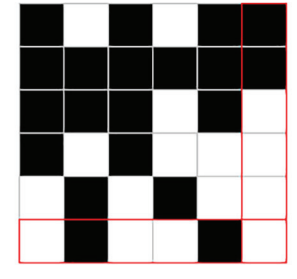

RYSUNEK 7. Układ kwadratów przed i po dodaniu kwadratów kontrolnych

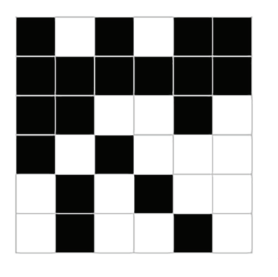

Zobaczmy teraz, co się dzieje, gdy jeden z kwadratów zostanie zmieniony. Czy jesteśmy w stanie wykryć, w którym rzędzie oraz kolumnie nastąpiła zmiana?

RYSUNEK 8. Układ kwadratów ze zmienionym jednym elementem

# ZAPRZYJAŹNIJMY SIĘ Z KODAMI QR

Podsumowując, wiemy już, jak podzielić pojedynczy znacznik kodu QR na obszary i w jaki sposób są tam kodowane znaki. Znamy także binarny sposób kodowania znaków i mechanizm działania sum kontrolnych. W ten sposób zrobiliśmy krok w kierunku poznania tajemnicy kodów QR.

### JAK WYKORZYSTAĆ KODY QR W NAUCZANIU?

Wydaje się, że zastosowań jest wiele.

danych, zdjęć, dźwięku lub kombinacji nośników prezentacji, a sama przestrzeń niezbędna dla kodu nie jest bardzo duża. Wyjaśnienia audio przydają się osobom niewidomym lub słabowidzącym.

Przykładem wykorzystania kodu QR jest gra edukacyjna Scottie Go, która jest połączeniem układanki z kartonowych klocków, planszowej gry logicznej i aplikacji mobilnej. Gracz rozwiązuje zagadkę, układa odpowiednie kartoniki, na koniec skanuje ułożoną całość za pomocą telefonu lub

> tabletu, aby sprawdzić, czy ułożył poprawnie algorytm.

Kodów QR nie powinno się wykorzystywać zbyt często, gdyż ich nadmiar może irytować, a przecież chcemy bazować na ludzkiej ciekawości.

RYSUNEK 9. Skanowanie kodu QR Źródło: https://pixabay.com/pl

Możemy przygotować plakat z ważnym zadaniem, na nim kodujemy adres strony internetowej, którą polecamy. Taki kod QR może zawierać zagadkę, a odpowiedzi uczniowie mogą zapisać w formularzu Google. Może też być linkiem do dokumentu dzielonego w chmurze.

Innym zastosowaniem są książki multimedialne – papierowe publikacje z kodami QR będącymi odnośnikami do materiałów multimedialnych. Materiały te stanowią ciekawe uzupełnienie tradycyjnej książki, a dzięki zastosowaniu kodów QR mogą być przypisane do określonego miejsca. Takie rozwiązanie ułatwia naukę.

W wirtualnych przewodnikach kody QR można zamieszczać jako informacje o zwiedzanych obiektach. Coraz częściej też kody QR pojawiają się przy zwiedzanych obiektach jako rozszerzona rzeczywistość. Takie kody QR mogą zawierać link do wideo,

# GENEROWANIE KODÓW QR

Jednym z wygodnych sposobów tworzenia kodów QR jest wykorzystanie generatora na stronie internetowej. Przykładem może być serwis znajdujący się pod adresem https://www.qr-online.pl.

Należy wybrać odpowiednią zakładkę, w zależności od tego, jaką informację chcemy zapisać. Jeśli ma być to strona WWW, należy wpisać jej adres, wybrać korekcję i rozmiar (na początek najlepiej zostawić domyślne ustawienia) i nacisnąć przycisk Generuj kod QR.

Powstanie obraz kodu QR wraz z możliwością pobrania go w różnych formatach. Warto zwrócić uwagę na plik SVG grafiki wektorowej – świetnie nadaje się do skalowania. Tak przygotowany kod upubliczniamy i możemy czekać na odbiorców, którzy odczytają naszą wiadomość.

# WANDA JOCHEMCZYK KATARZYNA OLĘDZKA

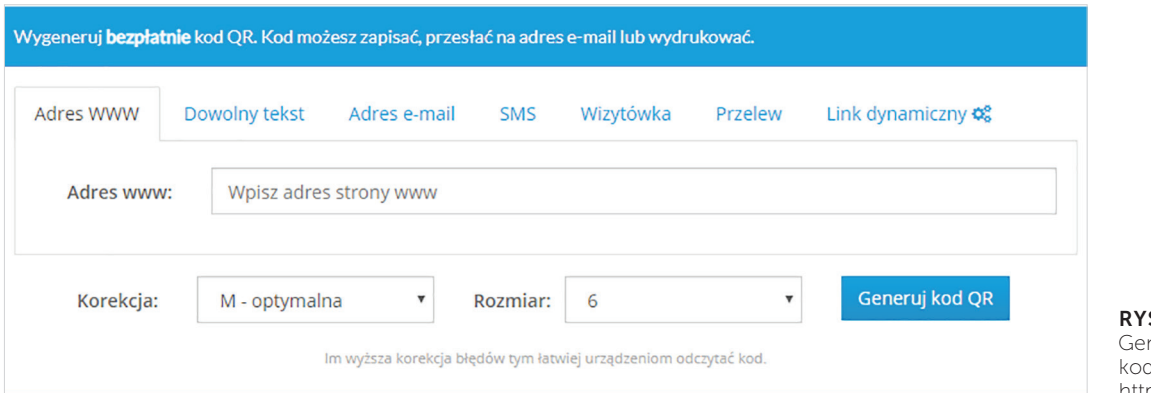

**SUNEK 10.** nerator on-line dów QR. Źródło: https://www.qr-online.pl

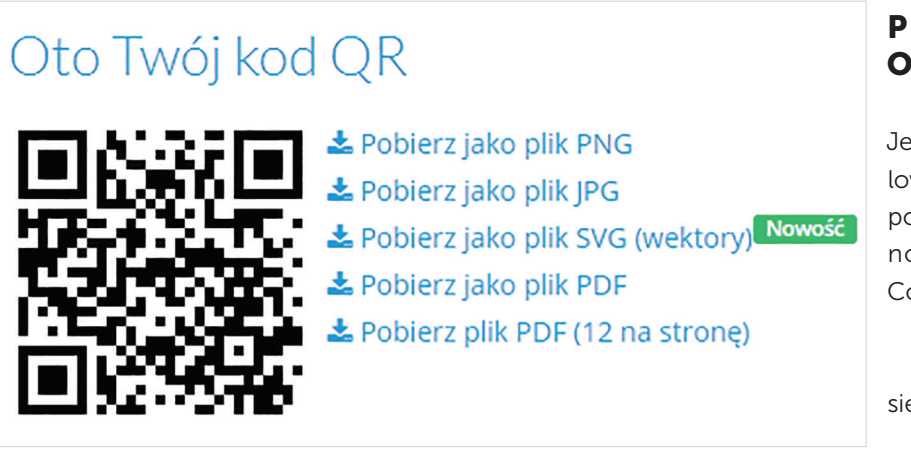

RYSUNEK 11. Wygenerowany kod QR. Źródło: https://www.qr-online.pl

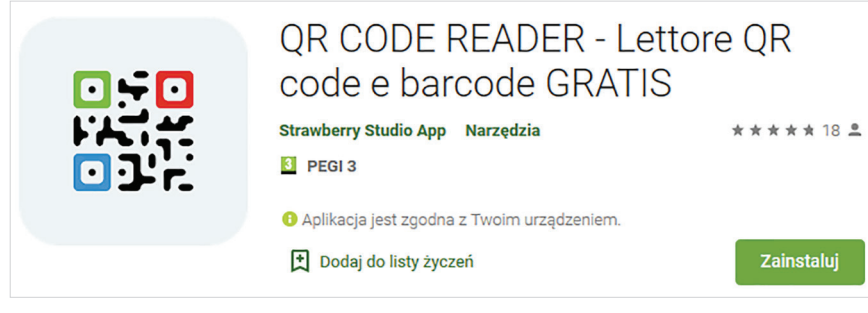

RYSUNEK 12. Przykładowy czytnik kodów QR. Źródło: https://play.google.com/store

# PROGRAMY **ODCZYTUJĄCE**

Jeśli nasz smartfon nie ma zainstalowanego czytnika kodów, możemy pobrać i zainstalować jedną z ogólnodostępnych aplikacji, np. QR Code Reader.

Wybierając aplikację, kierujemy się różnymi kryteriami:

- Jakie są opinie innych użytkowników o danej aplikacji oraz jaka jest liczba jej instalacji?
- Czy aplikacja wyświetla reklamy?
- Czy jest wystarczająco prosta w obsłudze, a także czy ma potrzebne nam funkcje, np. potrafi odczytać różne rodzaje kodów QR, zapisuje historię ostatnich skanów?

# PODSUMOWANIE

Warto spojrzeć na kody QR i ich wartość edukacyjną. Po pierwsze, są przykładem kodowania informacji, a poznanie tajników kodowania jest ciekawym doświadczeniem poznawczym. Po drugie, mają praktyczne zastosowanie – przekazują informacje

w nietypowy sposób w graficznej formie. Być może QR kody zostaną zastąpione w przyszłości inną technologią… A może ktoś zaproponuje nowe rozwiązanie? ∞